**Business Intelligence Solution Provide** 

Specialized in creating talent resource pool

# Informatica Power Center 9.0.1

#### **Description:**

BISP is committed to provide BEST learning material to the beginners and advance learners. In the same series, we have prepared a complete end-to end Hands-on Guide for building financial data model in Informatica. The document focuses on how the real world requirement should be interpreted. The mapping document template with very simplified steps and screen shots makes the complete learning so easy. The document focuses on hands-on practice for Informatica Audit Tables. Join our professional training program and learn from experts.

| History:<br>Version D | escription Change | Author | Publish Da  |                           |  |
|-----------------------|-------------------|--------|-------------|---------------------------|--|
| ).1                   | Initial Draft     | Upend  | ra Upadhyay | 12th Aug 2011             |  |
| ).1                   | Review#1          | Amit S | harma       | 18 <sup>th</sup> Aug 2011 |  |

# Contents

| Contents                                                                         | <u>2</u> |
|----------------------------------------------------------------------------------|----------|
| Objective:                                                                       | <u>3</u> |
| Process to implement Audit Tables:                                               | 3        |
| Structure of Process Control/Audit table                                         | 3        |
| CREATE WORKFLOW                                                                  | 17       |
|                                                                                  |          |
| www.bispsolutions.com   www.hyperionguru.com   www.bisptrainings.com  <br>Page 2 |          |

# **Objective:**

Audit Tables are set of tables which contain workflow and session Information. In short these tables store information about workflow and session status, session statistics, wkf status, session start time, end time, src success rows, tgt success rows etc.

For this we have a valid mapping (on which mapping we need to audit) with valid session and work flow.

# Process to implement Audit Tables:

- First create one dummy source column into source table.
- ▶ Now, create target table into Target Designer window.
- Now create mapping and then create variable by using Variable and Parameter submenu. And then create expression transformation.
- Now assign these user defined variable into Expression transformation.
- Now go to Workflow Manager and create workflow and go to Variable tab and create workflow variable.
- > Now create session 1, you can also drag and drop and reusable session.
- > Now create assignment task and specify predefined variable to workflow variable.
- Now, create session 2 for Informatica audit table and got to Components tab and specify mapp9ing and workflow variable into pres-session component tab.
- > Now save and execute this mapping.

### Structure of Process Control/Audit table

The table structure of the process control table is given below.

| PROCESS_RUN_ID | Number(p,s) | 11  | A unique number used to identify a specific process run. |
|----------------|-------------|-----|----------------------------------------------------------|
|                |             |     | The name of the process (this column will be populated   |
| PROCESS_NME    | Varchar2    | 120 | with the names of the Informatica mappings.)             |
| START_TMST     | Date        | 19  | The date/time when the process started.                  |
| END_TMST       | Date        | 19  | The date/time when the process ended.                    |
| ROW_READ_CNT   | Number(p,s) | 16  | The number of rows read by the process.                  |
| ROW_INSERT_CNT | Number(p,s) | 16  | The number of rows inserted by the process.              |
| ROW_UPDATE_CNT | Number(p,s) | 16  | The number of rows updated by the process.               |
| ROW_DELETE_CNT | Number(p,s) | 16  | The number of rows deleted by the process                |
| ROW_REJECT_CNT | Number(p,s) | 16  | The number of rows rejected by the process.              |
| USER_ID        | Varchar2    | 32  | The etl user identifier associated with the process.     |
|                |             |     |                                                          |

*Importing Source and Target Table:* Import data from source and create target table (There are two types to create target table, Manually or import from database). There are following step to importing source and target database (Table).

**Step-1** Click on Start > All Programs > Informatica 9.0.1 > Client > Power Center Client> Power Center Designer.

| Scart Informatic 🧐                    | Outlook Express           |             |                        |                                         |
|---------------------------------------|---------------------------|-------------|------------------------|-----------------------------------------|
| Denner Carban D                       | , Remote Assistance       |             |                        | 🔣 Custom Metadata Configurator          |
| PowerCenter Ri                        | 7-Zip                     | ·           |                        | 🕘 Install Comparison Utility            |
| 🔨 PowerCenter W                       | Oracle - OraDb11g_home1 🔸 | ·           |                        | PowerCenter Designer                    |
| Manager 🖻                             | ) Oracle EPM System 🔹 🕨   | ·           | ļ                      | PowerCenter Mapping Architect for Visio |
| · · · · · · · · · · · · · · · · · · · | Informatica 9.0.1 🔹 🕨     | 🛅 Server 🕨  |                        | R PowerCenter Repository Manager        |
| All <u>P</u> rograms 🕨 🔮              | ) Mozilla Firefox         | 🛗 Client 🔸  | 🛅 Developer Client 💿 🕨 | 🥨 PowerCenter Workflow Manager          |
|                                       | 🔎 Log Off                 | O Shut Down | 🖮 PowerCenter Client 🕨 | 🙆 PowerCenter Workflow Monitor          |
|                                       | 20g on                    | Duge bown   | 💽 Uninstaller          |                                         |
| 🍂 Start 🛛 🚱 🎒                         |                           |             |                        |                                         |

**Step-2** Then Connect to Repository in Informatica Power Center Designer Right click on repository name and click on Connect.

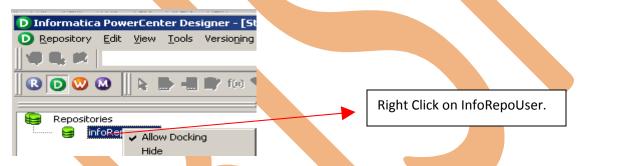

Step-3 Now, create one dummy source or you can also import from database or Flatfile.

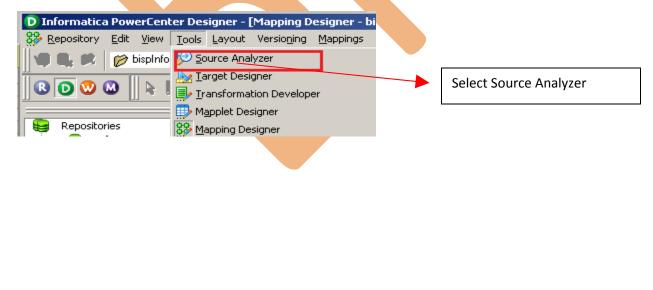

**Step-4** And then go to Sources Menu in Informatica Power Center Designer Menu bar and select Import from database (Here some other options available such as Import from Database(import source data from RDBMS), Import from File(import source data from Flatfile), Import from Cobol File(import Cobol source), Import XML Definition(import source data from XML) etc.).

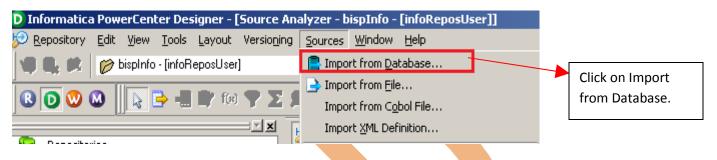

**Step-5** Specify Username, Owner name and password then click on connect. Select source table and click on OK if you select all table, then click on select all and click OK.

| Import Tables                                                                                                    | ×                            |
|----------------------------------------------------------------------------------------------------|------------------------------|
| Connect to Database         ODBC data source:       bispDataSource (Oracle in OraDb11g_home1)         Username:       SRC_CREDITCARD         Owner name:       SRC_CREDITCARD         Password:       *******                                                                                                    | OK<br>Cancel<br><u>H</u> elp |
| Select tables  TABLES  TABLES  TABLES  TABLES  TABLES  TABLES  TABLES  TABLES  TABLES  TABLES  TABLES  TABLES  TABLES  TABLES  TABLES  TABLES  TABLES  TABLES  TABLES  TABLES  TABLES  TABLES  TABLES  TABLES  TABLES  TABLES  Show owners:  Default All  Search for tables named:  Search  Search  Se |                              |

**Step-6** Source table in source analyzer window. Then right click on Source table and select Preview Data to view data. If you want to edit some column and its relationship then you can do this from select Edit options. Also, some other options available such as Export Objects, Compare Objects, Dependencies.., Iconize etc.

| 🕫 🥵 🗣 🌆 😒       |                 |
|-----------------|-----------------|
| Source Analyzer |                 |
|                 |                 |
| SRC (Oracle)    | ?II=<br>Datatyp |
| ¥ S_NO          | number          |
|                 |                 |
|                 |                 |
|                 |                 |
|                 |                 |

**Step-7** Now click on Target Designer. And then select Target menu in Informatica Power Center Designer Menu bar and click on create to Target Table

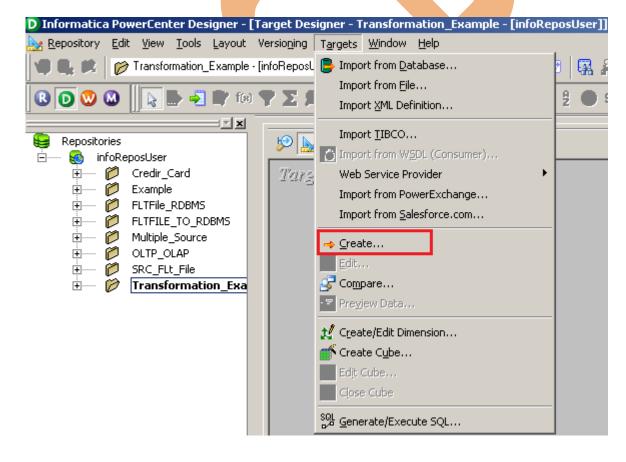

**Step-8** Now, Give target table name and specify database type.

|                                         | <br>1 1010 450 |
|-----------------------------------------|----------------|
| Create Target Table                     | ×              |
| Enter a new name for this target table: |                |
| TRG_AUDIT_TABLE                         | Create         |
| Select a database type:                 | Cancel         |
| Oracle                                  | Done           |
|                                         | Help           |
|                                         |                |

**Step-9** Now, Right click on table and select Edit option to add column into target table.

| Target Designer |         |                                         |   |  |
|-----------------|---------|-----------------------------------------|---|--|
|                 |         |                                         | L |  |
|                 | K. Name | <u>E</u> dit<br>⊫ <u>a</u> <u>⊂</u> opy |   |  |
|                 |         | - 🔄 Pre <u>v</u> iew Data               |   |  |
|                 |         | Open Mapplet                            |   |  |
|                 |         | ● Export Objects                        |   |  |
|                 |         | 😴 Compare Objects                       |   |  |
|                 |         | 🍰 Dependencies                          |   |  |
|                 | •       | <sup>2</sup> <u>I</u> conize            |   |  |

**Step-10** Now click on Column tab to add column into target table and then click on add button and specify column name, data type and you can also specify key type into column tab.

| ect table: TRG_AUDIT_TABL | .E                      |          |        |      |           | -        |
|---------------------------|-------------------------|----------|--------|------|-----------|----------|
| ,                         |                         |          | Ť۵)    | Ж.   | 🖻 🖬 🗲     | ÷ _      |
| Column Name               | Datatype                | Prec     | Scale  | Not. | Key Ty    | vpe      |
| WORKFLOW_NAME             | varchar2                | 50       | 0      |      | NOT A KEY |          |
| SESSION_NAME              | varchar2                | 50 🌻     | 0      |      | NOT A KEY |          |
| MAPPING_NAME              | varchar2                | 50       | 0      |      | NOT A KEY |          |
| START_TIME                | timestamp               | 26       | 6      |      | NOT A KEY |          |
| END_TIME                  | timestamp               | 29       | 9      |      | NOT A KEY |          |
| ROW_READ_SOURCE           | number(p,s)             | 16       | 0      |      | NOT A KEY | U        |
| ROW_INSERT_TARGET         | number(p,s)             | 16<br>16 | 0      |      | NOT A KEY |          |
| ROW_REJECT<br>USER_ID     | number(p,s)<br>varchar2 | 10       | 0      |      | NOT A KEY |          |
| osch_ib                   | Valchaiz                | 10       | l°.    |      | NOTAKET   |          |
|                           |                         |          |        |      |           |          |
|                           |                         |          |        |      |           | •        |
| nary <u>t</u> able        |                         |          |        |      |           | <u> </u> |
| nary <u>c</u> olumn:      |                         |          |        |      |           | -        |
| cription:                 |                         |          |        |      |           | -        |
|                           |                         |          |        |      |           | -        |
|                           | ОК                      | _        | Cancel |      | čestu     | Help     |
|                           | OK.                     |          | Cancer |      | Apply     | пер      |
|                           |                         |          |        |      |           |          |
|                           |                         |          |        |      |           |          |
|                           |                         |          |        |      |           |          |
|                           |                         |          |        |      |           |          |
|                           |                         |          |        |      |           |          |
|                           |                         |          |        |      |           |          |
|                           |                         |          |        |      |           |          |
|                           |                         |          |        |      |           |          |
|                           |                         |          |        |      |           |          |
|                           |                         |          |        |      |           |          |
|                           |                         |          |        |      |           |          |

**Step-11** Now, Select table and Generate/Execute SQL to generate this table into the target technology, so click on Target menu and then click on Generate/Execute SQL..

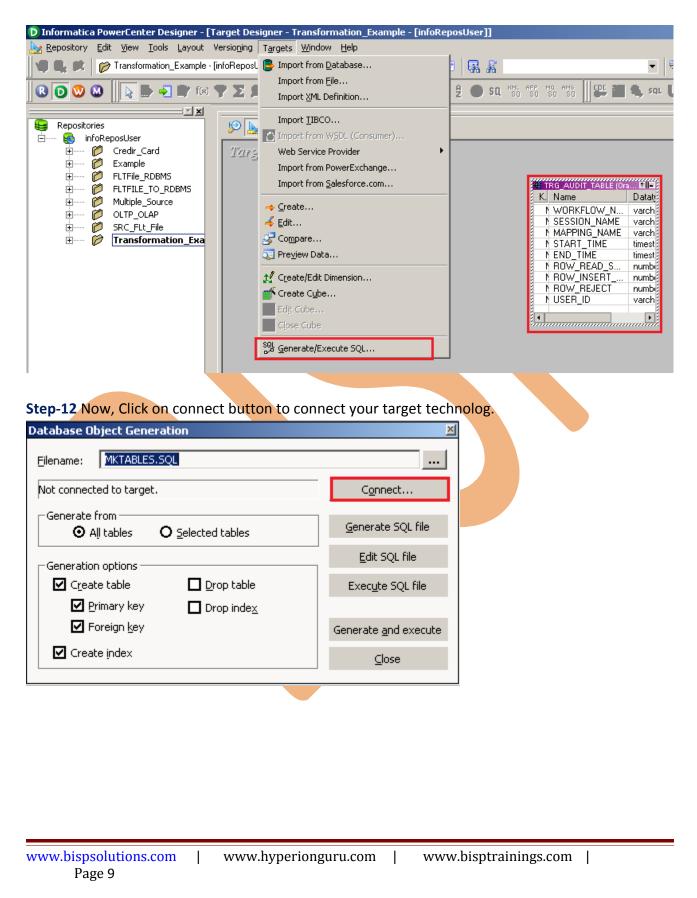

**Step-13** Now, specify ODBC connection and also give Username and Password and then click on Connect button.

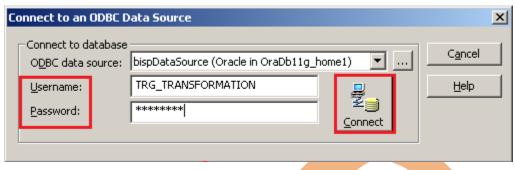

**Step-14** Now, select Generate from only selected tables and also you can click on Create table options and in then last click on Generate and execute button and click on Close botton.

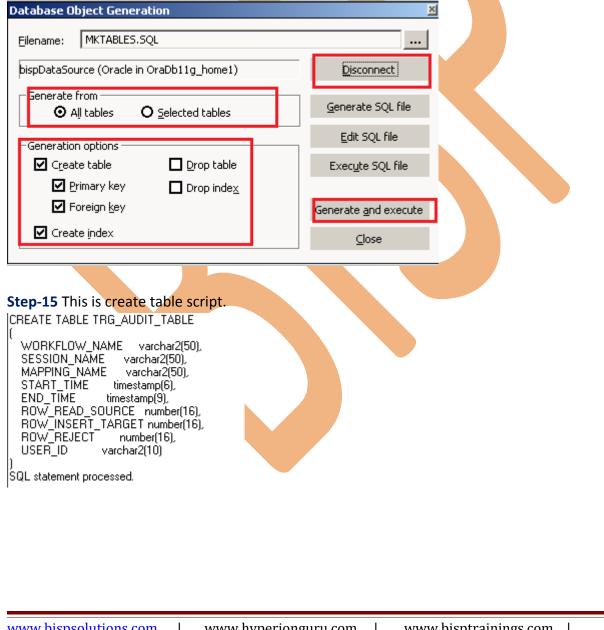

**Step-16** This is target table into Target Designer window.

| Target Designer         Imapping Data         Number Data         Number Data |  |                                                                                                    | ୭ 📐 📑 🖏                                                                                                    |
|----------------------------------------------------------------------------------------------------|--|----------------------------------------------------------------------------------------------------|----------------------------------------------------------------------------------------------------|
| K.     Name     Dataty       N     WORKFLOW_N     varch       N     SESSION_NAME     varch       N     MAPPING_NAME     varch       N     START_TIME     timest       N     END_TIME     timest       N     ROW_READ_S     numbi       N     ROW_INSERT     numbi       N     NOW_REJECT     numbi       N     USER_ID     varch                                                                                                    |  | p.                                                                                                    | Target Designe                                                                                                    |
|                                                                                                    |  | Datate       W_N     varch       VAME     varch       NAME     varch       Itimest     timest       D_S     numbi       IRT     numbi       ICT     numbi       varch     varch | K. Name<br>N WORKFLO<br>N SESSION_<br>N MAPPING_<br>N START_TI<br>N END_TIME<br>N ROW_REA<br>N ROW_INSI<br>N ROW_REJ<br>N USER_ID |
|                                                                                                    |  |                                                                                                    |                                                                                                    |
|                                                                                                    |  |                                                                                                    |                                                                                                    |
|                                                                                                    |  |                                                                                                    |                                                                                                    |
|                                                                                                    |  |                                                                                                    |                                                                                                    |
|                                                                                                    |  |                                                                                                    |                                                                                                    |
|                                                                                                    |  |                                                                                                    |                                                                                                    |
|                                                                                                    |  |                                                                                                    |                                                                                                    |
|                                                                                                    |  |                                                                                                    |                                                                                                    |
|                                                                                                    |  |                                                                                                    |                                                                                                    |
|                                                                                                    |  |                                                                                                    |                                                                                                    |
|                                                                                                    |  |                                                                                                    |                                                                                                    |

#### **CREATE MAPPING**

Mappings represent the data flow b/w sources to targets. When the Informatica Power Center Server executes a session, it uses the instructions configured in the mapping to read, transform, and write data.

Every mapping must contain the following components:

Source definition: It describes the characteristics of a source.

**Transformation:** A transformation is a repository object which reads the data, modifies the data and passes the data. Transformations in a mapping represent the operations that the integration service performs on the data.

Target definition: It describes the target table.

**Step-1** Go to Mapping Designer and Create New Mapping for the Data Quality Check and then name of mapping and click OK button.

| New Mapping name:                | ОК     |  |
|----------------------------------|--------|--|
| m_Informatica_AuditTable_Details | Cancel |  |

**Step-2** Now, drag and drop source and target table into Mapping Designer Window.

| 🦻 🗽 📑 🥵 🚅 m_Informatica_AuditTable_Details | •                                                                                        |  |
|--------------------------------------------|------------------------------------------------------------------------------------------|--|
| Mapping Designer                           |                                                                                          |  |
| SRC (Oracle)                               | TRG AUDIT TABLE ( 2)<br>Target Definition<br>K. Name<br>M WORKFLOW_N V<br>M SESSION_NAME |  |
| K. Name C Name S_NO S_NO                   | Data <ul></ul>                                                                           |  |
|                                            |                                                                                          |  |

**Step-3** Now, create Informatica variable. so click on Mappings menu and click on Parameters and Variables..

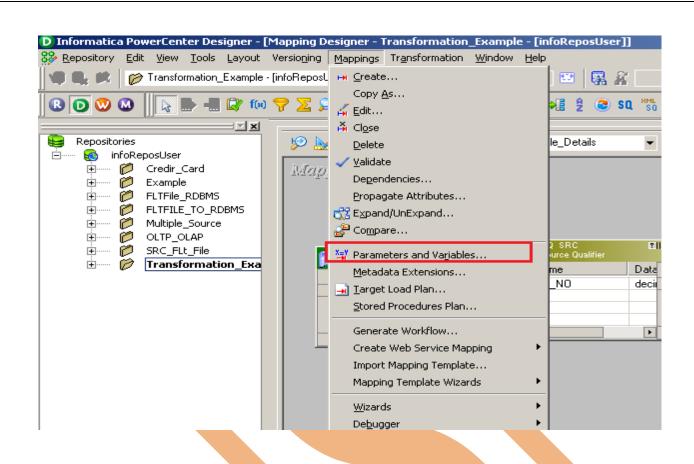

**Step-4** Now, add user defined variable, so click on add button to add variable and also specify data type, Aggregation, Is ExprVar etc. and then specify Initial value and you can also define Description of variable and then click on OK button.

| END_TIME       Variable       date/time       29       9       Max       FALSE         ROW_READ_SOUR       Variable       integer       10       0       Max       FALSE         ROW_INSERT       Variable       integer       10       0       Max       FALSE         ROW_REJECT       Variable       integer       10       0       Max       FALSE         wORKFLOW_NAME       Variable       string       10       0       Max       FALSE         SESSION_NAME       Variable       string       10       0       Max       FALSE             | STAR_TIME Variable date<br>END_TIME Variable date<br>ROW_READ_SOUR Variable integ | e/time 2<br>e/time 2 | 29 |   |          |       | Var |          |
|----------------------------------------------------------------------------------------------------|-----------------------------------------------------------------------------------|----------------------|----|---|----------|-------|-----|----------|
| \$END_TIME       Variable       date/time       29       9       Max       FALSE         \$ROW_READ_SOUR       Variable       integer       10       0       Max       FALSE         \$ROW_INSERT       Variable       integer       10       0       Max       FALSE         \$ROW_REJECT       Variable       integer       10       0       Max       FALSE         \$WORKFLOW_NAME       Variable       string       10       0       Max       FALSE         \$SESSION_NAME       Variable       string       10       0       Max       FALSE | END_TIME Variable date<br>ROW_READ_SOUR Variable integ                            | e/time 2             |    | 9 | h di mus |       |     | <u> </u> |
| \$ROW_READ_SOUR       Variable       integer       10       0       Max       FALSE         \$ROW_INSERT       Variable       integer       10       0       Max       FALSE         \$ROW_REJECT       Variable       integer       10       0       Max       FALSE         \$WORKFLOW_NAME       Variable       string       10       0       Max       FALSE         \$SESSION_NAME       Variable       string       10       0       Max       FALSE                                                                                          | ROW_READ_SOUR Variable integ                                                      |                      | 29 |   | Max      | FALSE |     |          |
| \$ROW_INSERT       Variable integer       10       0       Max       FALSE         \$ROW_REJECT       Variable integer       10       0       Max       FALSE         \$WORKFLOW_NAME       Variable string       10       0       Max       FALSE         \$SESSION_NAME       Variable string       10       0       Max       FALSE                                                                                                    |                                                                                   |                      |    | 9 | Мах      | FALSE |     |          |
| \$ROW_REJECT       Variable integer       10       0       Max       FALSE         \$WORKFLOW_NAME       Variable       string       10       0       Max       FALSE         \$SESSION_NAME       Variable       string       10       0       Max       FALSE                                                                                                    | DOV/ INCEDT Variable linter                                                       | ger  1               | 10 | 0 | Мах      | FALSE |     |          |
| \$WORKFLOW_NAME       Variable       string       10       0       Max       FALSE         \$SESSION_NAME       Variable       string       10       0       Max       FALSE                                                                                                    | nuw_inseni  valiable  iriteg                                                      | ger 1                | 10 | 0 | Max      | FALSE |     |          |
| \$SESSION_NAME Variable string 10 0 Max FALSE                                                                                                    | ROW_REJECT Variable integ                                                         | ger 1                | 10 | 0 | Мах      | FALSE |     |          |
|                                                                                                    | WORKFLOW_NAME Variable string                                                     | ig   1               | 10 | 0 | Max      | FALSE |     |          |
| itial value:                                                                                                    | SESSION_NAME Variable string                                                      | ig 1                 | 10 | 0 | Max      | FALSE |     | -        |
|                                                                                                    | tial value:                                                                       |                      |    |   |          |       |     | <u> </u> |
| escription:                                                                                                    | scription:                                                                        |                      |    |   |          |       |     | <u> </u> |
|                                                                                                    |                                                                                   |                      |    |   |          |       |     | -1       |

**Step-5** Now, create expression transformation in Mapping Designer window.

| Create Transformation                     | ×      |
|-------------------------------------------|--------|
| Select the transformation type to create: |        |
| f® Expression                             | Create |
| Enter a new name for this transformation: | Cancel |
| EXPTRANS                                  | Done   |
| -                                         | Help   |
|                                           |        |
|                                           |        |

**Step-6** Now, Pass source qualifier transformation column into expression transformation, and right click on Expression transformation table and select Edit.

| 🌮 🗽 🖶 🗊 🥵 m_Informatica_Audit 🔹 |                                                                                                    |
|---------------------------------|----------------------------------------------------------------------------------------------------|
| Mapping Eesigner                | Edit   Edit   Copy   Preyjew Data   Open Mapplet   Export Objects   Compare Objects   Compare Objects   Degendencies   Iconize   Restore   Create and Add Iarget   Clear from the Workspace   Delete from the mapping |

**Step-7** Now, add column into Ports tab and also define Data type of Port Name, and then give expression on expression tab.

| lit Transformations       |             |            |          |       |   |          |    |                   |        |
|---------------------------|-------------|------------|----------|-------|---|----------|----|-------------------|--------|
|                           |             |            |          |       |   |          |    |                   |        |
| Transformation Ports      | Properties  | Metadata I | Extensio | ons   |   |          |    |                   |        |
| 5elect transformation:    | f® EXPTRANS |            |          |       |   |          |    |                   | •      |
| -<br>Transformation type: |             |            |          |       | _ |          |    | 🛅 👗 🖻 💼 🗲         | ٦<br>۲ |
| Port Na                   |             | Datatype   | Dees     | Casta |   |          | 37 | Expression        | ľ      |
| 1 S_ID                    | ame         | decimal    | 38       | 0     |   |          |    | Expression        | •      |
| 2 WORKFLOW NA             | ME          | string     | 50       | 0     |   | <u> </u> | 븜  | \$\$Workflow Name | -11    |
| 3 START_TIME              |             | date/time  | 29       | 9     |   | <u>च</u> | 늼  | \$\$Start_Time    | -11    |
| 4 END_TIME                |             | date/time  | 29       | 9     |   | <u>,</u> | 늡  | \$\$End_Time      |        |
| 5 SOURCE_ROW              |             | decimal    | 38       | 0     | - | <u>.</u> | Ξ  | \$\$Source_Row    |        |
| 6 INSERT_ROW              |             | decimal    | 38       | 0     | - | 7        | Ē  | \$\$Insert_Row    |        |
| 7 REJECT_ROW              |             | decimal    | 38       | 0     | Ē | ন        | Ē  | \$\$Reject_Row    |        |
|                           |             |            |          |       |   |          |    |                   |        |
|                           |             |            |          |       |   |          |    |                   |        |
| Safer dh roch ar          |             |            |          |       |   |          |    |                   |        |
| Defau <u>l</u> t value:   |             |            |          |       |   |          |    |                   | •      |
| Default value:            |             |            |          |       |   |          |    |                   | ~      |

**Step-8** And give expression on all created column into expression tab.

| Expression Editor: WORKFLOW                                                  | NAME - EXPTRANS (Expres | sion)                                            |                                                                          |                            |                                             | ×            |
|------------------------------------------------------------------------------|-------------------------|--------------------------------------------------|--------------------------------------------------------------------------|----------------------------|---------------------------------------------|--------------|
| Functions Ports Variables                                                    | , <u>F</u> ormula:      | <i>8</i> 4                                       |                                                                          | • 🗅 🕺                      | e 💼                                         | $\mathbf{x}$ |
| Built-in         Built-in         Built-in         Built-in         Built-in | \$\$Workflow_Name       | Numeric keypad<br>7 8 9<br>4 5 6<br>1 2 3<br>0 . | Operator keypad           AND         OR           (         )         < | NOT<br>= !=<br>%   <br>, : | OK<br>Canc<br><u>Valida</u><br><u>Comme</u> | el<br>te     |

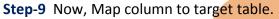

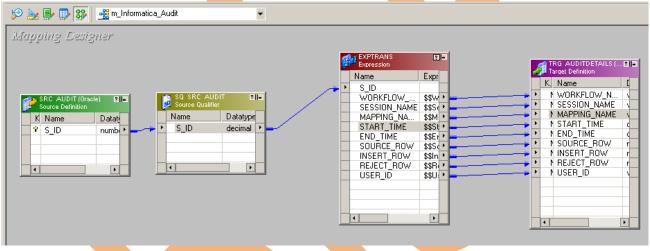

#### Step-10 Now, Save this mapping

03/21/2013 15:17:48 \*\* Saving... Repository infoReposUser, Folder Transformation\_Example

source bispDataSource:SRC\_AUDIT inserted.

Target TRG\_AUDITDETAILS inserted.

Validating transformations of mapping m\_Informatica\_Audit...

...transformation validation completed with no errors.

Validating data flow of mapping m\_Informatica\_Audit... ...data flow validation completed with no errors.

Parsing mapping m\_Informatica\_Audit...

...parsing completed with no errors.

\*\*\*\*\*\*\*\* Mapping m\_Informatica\_Audit is VALID \*\*\*\*\*\*\*\* mapping m\_Informatica\_Audit inserted.

#### **CREATE WORKFLOW**

**Workflow Manager:** Workflow load the data between source to target b/w sequential manner. And also Define run-time properties for a mapping, known as sessions.

**Step-1** Open Informatica PowerCenter Workflow Manager and then go to go to workflow designer and click on workflow menu to create workflow. Specify name and then go to Variables tab.

| 🔄 <u>R</u> epository                                                                                                    | <u>E</u> dit <u>V</u> iew <u>T</u> ools | Layout Vers      | io <u>n</u> ing \ | Vork <u>f</u> lows            | Tas <u>k</u> s   | <u>S</u> ervice |              |   |
|----------------------------------------------------------------------------------------------------|-----------------------------------------|------------------|-------------------|-------------------------------|------------------|-----------------|--------------|---|
| <b>4 6. K</b>                                                                                                    | 🧭 Transformation                        | _Example - [info | Reposl <          | <u>&amp; C</u> reate.         |                  |                 |              |   |
| 🍘 🕒 Q 🖸                                                                                                    |                                         | I 🛛 🖸 🚺          |                   | <u>E</u> dit                  |                  |                 |              |   |
|                                                                                                    |                                         |                  |                   | Cl <u>o</u> se <u>D</u> elete |                  |                 |              |   |
| 💭 Depecitori                                                                                                    |                                         |                  | - <u> </u>        | Delete                        |                  |                 | 1-1-1        |   |
|                                                                                                    | - wf_Informatic                         |                  | X                 |                               |                  |                 |              | 1 |
| and the second second se | perties Scheduler                       | · ·              | ivents   M        | letadata E>                   | tension          | s               |              |   |
| <u>N</u> ame:                                                                                                    | wf_Informatica_                         | Audit            |                   |                               |                  |                 | _            |   |
| <u>C</u> omments:                                                                                                    |                                         |                  |                   |                               |                  |                 | <u> </u>     |   |
|                                                                                                    |                                         |                  |                   |                               |                  |                 | -            |   |
| Integration<br>Service:                                                                                                    | intservice                              |                  |                   |                               | $\mathbf{x}_{-}$ |                 |              |   |
| Suspension                                                                                                    |                                         |                  |                   |                               |                  |                 | <br>$\times$ |   |
| <u>e</u> mail:                                                                                                    |                                         |                  |                   |                               |                  |                 | <br>         |   |
| Runtime<br>options                                                                                                    | Disabled                                |                  |                   | 🔲 Sus                         | pend on          | error           |              |   |
| Web<br>Services                                                                                                    | En <u>a</u> bled                        | Config Servi     | ce                |                               |                  |                 |              |   |
| Dervices                                                                                                    |                                         |                  |                   |                               |                  |                 |              |   |
| Configure<br>Concurrent<br>Execution                                                                                                    | En <u>a</u> bled                        | Configure G      | oncurrent         | Execution                     |                  |                 |              |   |
| ⊤Load Balar                                                                                                    | cina                                    |                  |                   |                               |                  |                 |              |   |
| Service                                                                                                    | Default                                 |                  | Ø                 |                               |                  |                 |              |   |
| Level:                                                                                                    |                                         |                  | ~                 |                               |                  |                 |              |   |
|                                                                                                    |                                         |                  |                   |                               |                  |                 |              |   |
|                                                                                                    |                                         |                  |                   |                               |                  |                 |              |   |
|                                                                                                    |                                         |                  |                   |                               |                  |                 |              |   |
|                                                                                                    |                                         |                  |                   |                               |                  |                 |              |   |
|                                                                                                    |                                         |                  |                   |                               |                  |                 | <br>         |   |
|                                                                                                    |                                         |                  | ок                | Cance                         |                  | Apply           | Help         |   |
|                                                                                                    |                                         |                  |                   |                               |                  |                 |              |   |
|                                                                                                    |                                         |                  |                   |                               |                  |                 |              |   |
|                                                                                                    |                                         |                  |                   |                               |                  |                 |              |   |
|                                                                                                    |                                         |                  |                   |                               |                  |                 |              |   |

**Step-2** Now, specify variable in variable tab, click on add button to add variable and also specify Datatype of variable and you can also set Default value of variable and then click on OK button

| ieneral Properties Scheduler Variables Ever<br>Declare the variables you want to use in workflow<br>represents a value that can be changed during the<br>Name | w/worklet. A variable |       | 1        |
|----------------------------------------------------------------------------------------------------|-----------------------|-------|----------|
| Name                                                                                                    | ne workhow ran.       | 20    | x 🖻 🖻    |
|                                                                                                    | Datatype              | Pe    | rsistent |
| \$\$w_Start_Time                                                                                                    | date/time             |       |          |
| \$\$w_End_Time                                                                                                    | date/time             |       |          |
| \$\$w_SourceRow                                                                                                    | integer               |       |          |
| \$\$w_Inser_Row                                                                                                    | integer               |       |          |
| \$\$w_Reject_Row                                                                                                    | integer               |       |          |
| \$\$w_Workflow_Name                                                                                                    | nstring               |       |          |
|                                                                                                    |                       |       |          |
| Default Value:                                                                                                    |                       | ×     | Is NULL  |
|                                                                                                    | Cancel                | Apply | Help     |

**Step-3** Firstly we need to another session means which session you want to statistics so first create session first or you can also drag and drop reusable session.

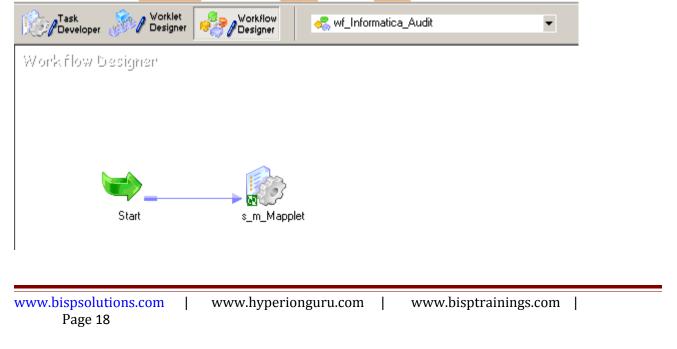

**Step-4** Now create assignment task and edit that task and then edit user defined variables on that you get variables that you already have in mappings

| Assignment                                        |                                                                                               |  |
|---------------------------------------------------|-----------------------------------------------------------------------------------------------|--|
| Workflow Designer                                 | a_Audit                                                                                       |  |
|                                                   | Edit<br>Open Tas <u>k</u><br>Open Worklet                                                     |  |
| Start s_m_Mapplet                                 | a_Infor<br>Glear from the Workspace<br>Delete from workflow/worklet<br>View Persistent Values |  |
|                                                   | Refresh <u>M</u> apping                                                                       |  |
|                                                   | Highlight Path                                                                                |  |
| ep-5 Now, go to Expressions tab and create User D |                                                                                               |  |
| ep-5 Now, go to Expressions tab and create User D |                                                                                               |  |

| eneral Expressions                                                                |                        |                   |            |        |       |
|-----------------------------------------------------------------------------------|------------------------|-------------------|------------|--------|-------|
| elect task:                                                                       | a Audit                |                   |            |        | -     |
| ask type: Assignment                                                              |                        |                   |            |        |       |
| , <u> </u>                                                                        |                        |                   |            |        | -     |
| Jse the controls on the right to add/de<br>he order of expressions evaluated in t | his assignment task.   |                   |            | X, 🗈 🛙 | 8 ታ € |
| User Defined Variables                                                            | Operator               |                   | Expression |        |       |
| \$\$w_Workflow_Name                                                               |                        | /orkflowName      |            |        |       |
| \$\$w_Start_Time<br>\$\$w_End_Time                                                |                        | Mapplet.StartTime |            |        |       |
| \$\$w_SourceRow                                                                   |                        |                   |            |        |       |
| 5 \$\$w_Inser_Row                                                                 |                        | Mapplet.TgtSucce  |            |        |       |
| \$\$\$w_Reject_Row                                                                | = \$s_m_               | Mapplet.TgtFailed | Rows       |        |       |
| scription:                                                                        |                        |                   |            |        |       |
|                                                                                   |                        |                   |            |        | -     |
|                                                                                   |                        |                   |            |        |       |
|                                                                                   |                        | ок Са             | incel      | Apply  | Help  |
| <b>6</b> And select PreDefined V                                                  | Variable. You can also |                   |            |        |       |
| <b>p-6</b> And select PreDefined V                                                | Variable. You can also |                   |            |        |       |

| elect task: 🔚 a_Informatica_Au                                        |                                                                                                    | <b>•</b>                                                                                                    |
|-----------------------------------------------------------------------|----------------------------------------------------------------------------------------------------|----------------------------------------------------------------------------------------------------|
| ask type: Assignment                                                  |                                                                                                    |                                                                                                    |
|                                                                       |                                                                                                    |                                                                                                    |
| Expression Editor - a_Informatica_4 PreDefined User-Defined Functions | Expression:                                                                                                    | ⊻<br>× ∎ ∎ % ⊆ ∑                                                                                                    |
| Built-in                                                              | PMWorkflowName           Numeric keypad         Operator k           7         9         AND           4         5         6         ()           1         2         3         +         -           0         .         *         / | $(eypad) \\ OR NOT \\ < > = != OK \\ Cancel \\ Validate \\ Validate \\ Help \\ (Cancel ) \\ Validate \\ (Cancel ) \\ Validate \\ (Cancel ) \\ (Cancel ) \\ (Cancel$ |
| escription:                                                           | ОК                                                                                                    | Cancel Apply Help                                                                                                    |
|                                                                       |                                                                                                    |                                                                                                    |
|                                                                       |                                                                                                    |                                                                                                    |

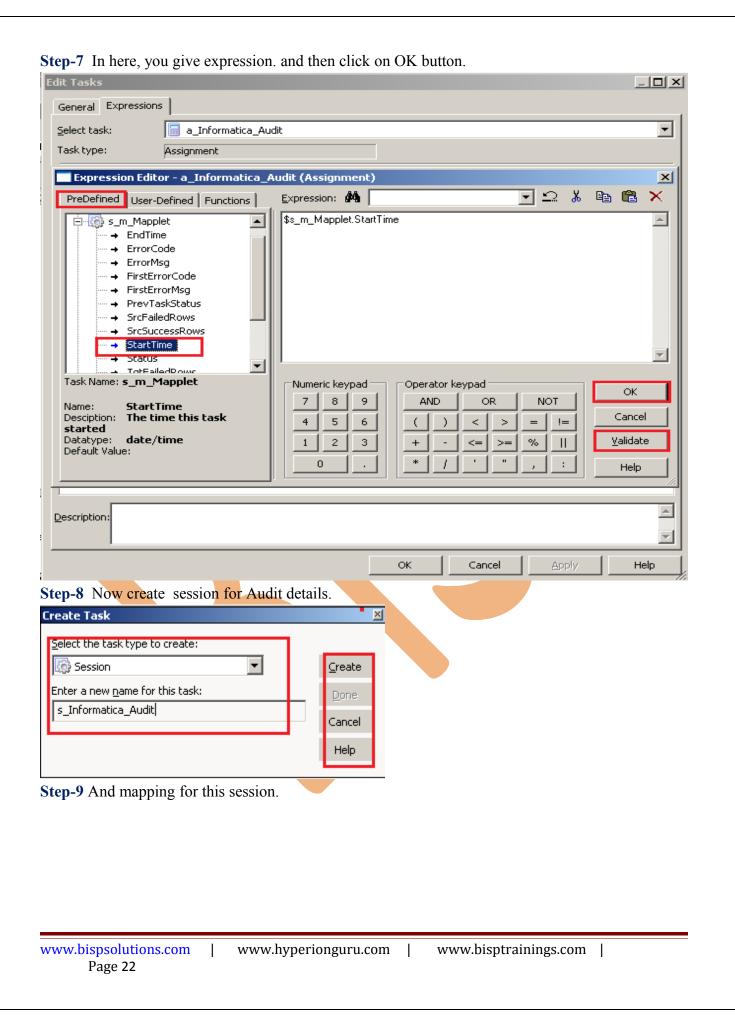

| ease select a mapping to associate with the session:                                                                                                    | <br>         |
|----------------------------------------------------------------------------------------------------|--------------|
| Aggregation                                                                                                    | <br>ОК       |
| 💑 Con_Row_into_Column                                                                                                    |              |
| nto_Convert_Row_Data_into_Column                                                                                                    | Cancel       |
| 💑 Convert_Row_into_Col                                                                                                    |              |
| 💑 Convert_Row_Value_into_Column                                                                                                    | <u>H</u> elp |
| 🧏 Dynamic_Lookup_Transformation                                                                                                    | +            |
| ntext state the state of the second state is the second state with the second state of the second state of |              |
| K Expression                                                                                                    |              |
| Kanad Only Unique Records                                                                                                    |              |
| Kan America Contract Contract  |              |
| Lookup_Transformation                                                                                                    |              |
| m_Informatica_Audit                                                                                                    |              |

Step-10 Now, Edit this session and go to mapping tab to edit the connection information.

| Edit Tasks                                                                |                           |                       |                    |
|---------------------------------------------------------------------------|---------------------------|-----------------------|--------------------|
| General Properties Config Obje                                            | ect Mapping Components    | Metadata Extensions   |                    |
| Select task:                                                              | matica_Audit              |                       |                    |
| Task type: Session (Re                                                    | usable)                   | -                     |                    |
| 🛇 Start Page                                                              |                           | Connections           |                    |
|                                                                           | Туре                      | Value                 | UnOverr            |
| <ul> <li>Memory Properties</li> <li>Files, Directories and Com</li> </ul> | TRG_AUDITDETAIL           |                       |                    |
| B Sources                                                                 | Relational                | Oracle_TRG            | DB Conne           |
| SQ_SRC_AUDIT                                                              | SQ SQ_SRC_AUDIT - D       | B Connection          |                    |
| 🛛 🗀 Targets                                                               | Relational                | Oracle_SRC            | DB Conne           |
| TRG_AUDITDETAILS                                                          | s_Informatica_Audit       |                       |                    |
| f® EXPTRANS                                                               | \$Source connection val   | -                     | Revert             |
|                                                                           | \$Target connection value | Relational:Oracle_TRG | Revert             |
|                                                                           |                           |                       |                    |
|                                                                           |                           |                       |                    |
|                                                                           |                           |                       |                    |
|                                                                           |                           |                       |                    |
|                                                                           |                           |                       |                    |
|                                                                           |                           |                       |                    |
|                                                                           |                           |                       |                    |
|                                                                           | \$Target connection val   | 18                    |                    |
|                                                                           |                           | 16                    |                    |
|                                                                           | \$Target connection value |                       |                    |
|                                                                           |                           | OK Cancel             | <u>A</u> pply Help |
|                                                                           |                           |                       |                    |

Step-11 Now, Edit the target table property.

| elect task: 🧔 s_Infor                        | matica_Audit                 |                        |                       | - |
|----------------------------------------------|------------------------------|------------------------|-----------------------|---|
| ask type: Session                            |                              |                        |                       |   |
| 🛇 Start Page                                 | m_Inform                     | atica_Audit.TRG_AUDITI | DETAILS               |   |
| Connections                                  | Writers                      |                        |                       |   |
| Memory Properties Files, Directories and Com | I Connections                |                        |                       |   |
| B Sources                                    | Туре                         | Value                  | Connections           |   |
| SQ_SRC_AUDIT                                 | Relational Oracle_TF         | iG 🔳                   | DB Connection         |   |
| Targets     Trig AUDITDETAILS                |                              |                        |                       |   |
| TRG_ADDITUETAIL                              |                              |                        |                       |   |
| f exptrans                                   | <b>X</b> Properties          | Show Ses               | sion Level Properties |   |
|                                              | Attribute                    | v                      | alue                  |   |
|                                              | 🗖 🎒 TRG_AUDITDETAILS         | - Relational Writer    |                       |   |
|                                              | Target load type             | Normal                 |                       |   |
|                                              | Insert                       | <b>V</b>               |                       |   |
|                                              | Update as Update             | <b>V</b>               |                       |   |
|                                              | Update as Insert             |                        |                       |   |
|                                              | Update else Insert           |                        |                       |   |
|                                              | Delete                       |                        |                       |   |
|                                              | Truncate target table option |                        |                       |   |
|                                              | Reject file directory        | \$PMBadFileDir\        |                       |   |
| •                                            | Reject filename              | trg_auditdetails1.bad  |                       | - |
| 📲 Transformations                            | Oracle_TRG                   |                        |                       |   |
|                                              |                              |                        |                       |   |
|                                              | 11                           |                        |                       |   |
|                                              |                              | OK Cancel              | Apply Hel             | P |
|                                              |                              |                        |                       |   |

| General Properties Config Object Mapping      | Components Metadata Ext | tensions                             |
|-----------------------------------------------|-------------------------|--------------------------------------|
| Select task: s_Informatica_Audit              |                         |                                      |
| Task type: Session                            |                         |                                      |
| Task                                          | Туре                    | Value                                |
| 🖳 Pre-Session Command                         | None 👻                  |                                      |
| R Post-Session Success Command                | None                    |                                      |
| 🖪 Post-Session Failure Command                | None                    |                                      |
| 📰 On Success E-Mail                           | None                    |                                      |
| 🚌 On Failure E-Mail                           | None                    |                                      |
| 🖪 Pre-session variable assignment             | Non-reusable            | presession_variable_assignment       |
| Post-session on success variable assignment   | INON-TEUSADIE           | postsession_success_variable_assig   |
| R Post-session on failure variable assignment | Non-reusable            | postsession_failure_variable_assignm |
| Post-session on failure variable assignment   | Non-reusable            | postsession_failure_variable_assignm |

Step-13 Now assign Mapping variable and Workflow variable by using the add button.

| Man                                                                          |                           |                                                                  |                                               |
|------------------------------------------------------------------------------|---------------------------|------------------------------------------------------------------|-----------------------------------------------|
|                                                                              | ping Variables/Parameters | Operator                                                         | Parent Workflow/Worklet Variables             |
| 1 \$\$Insert<br>2 \$\$Source                                                 |                           | <u>+</u> =<br>=                                                  | \$\$w_Inser_Row<br>\$\$w_SourceRow            |
|                                                                              | e_row<br>low_Name         | =                                                                | \$\$w_Workflow_Name                           |
| 4 \$\$Reject                                                                 |                           | =                                                                | \$\$w_Reject_Row                              |
| 5 \$\$End_Ti                                                                 |                           | =                                                                | \$\$w_End_Time                                |
| 6 \$\$Start_                                                                 | Time                      | =                                                                | \$\$w_Start_Time                              |
|                                                                              |                           |                                                                  |                                               |
|                                                                              |                           |                                                                  | OK Cancel Apply Help                          |
| <b>-14</b> Fina                                                              | lly this mapping look li  | ke as.                                                           |                                               |
| a "Task                                                                      | <u> </u>                  |                                                                  |                                               |
| onk flow D                                                                   | - <u> </u>                |                                                                  | ormatica_Audit                                |
| Developer                                                                    | Designer                  |                                                                  | ormatica_Audit                                |
| orkflow 5                                                                    | Start s_m_M               | fapplet                                                          | a_Informatica_Au                              |
| 0-15 Now<br>2/2013 17:0                                                      | 7, Save this mapping.     | tapplet<br>ReposUser, Folde                                      | a_Informatica_Au                              |
| 0-15 Now<br>2/2013 17:0<br>ating the flow<br>v semantics of                  | 7, Save this mapping.     | tapplet<br>ReposUser, Folde<br>prmatica_Audit<br>ors.            | a_Informatica_Au<br>er Transformation_Example |
| 0-15 Now<br>2/2013 17:0<br>ating the flow<br>v semantics or<br>orkflow wf_In | 7, Save this mapping.     | Applet<br>ReposUser, Folde<br>ormatica_Audit<br>completed with r | a_Informatica_Au<br>er Transformation_Example |

#### Execute Workflow, Review data and Check log File

**Workflow monitor:** Workflow monitor is helpful in monitoring and tracking the workflow created in Informatica power center.

Step-1Now Start Workflow, Right click on Workflow Designer Window and Click on Start Workflow.

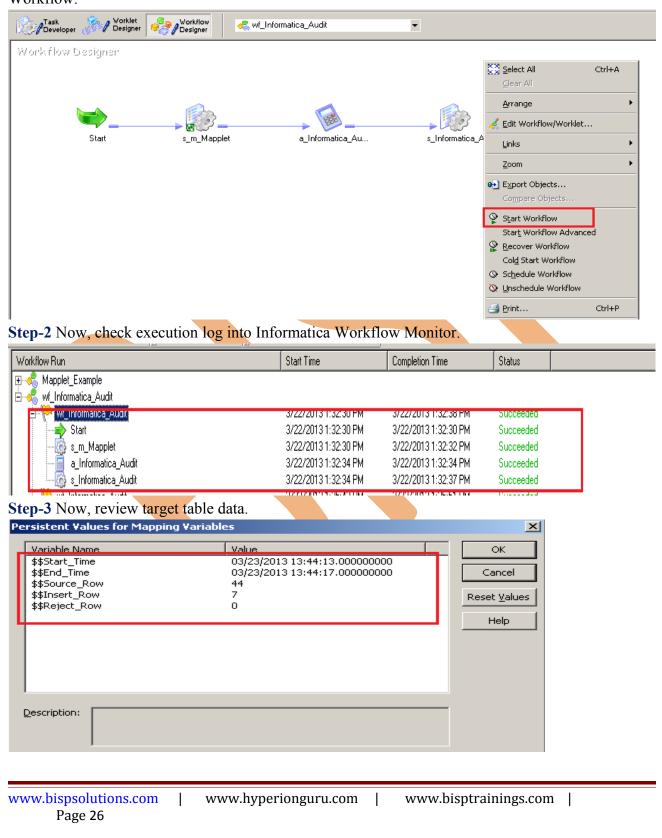

|--|